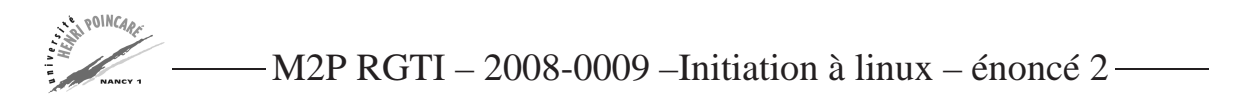

### TP programmation SHELL : BASH

#### **Mise en place de l'environnement**

- 1. Télécharger les fichiers au format genbank et fasta, en ajoutant l'extension gb ou fasta : NM\_008691, NM\_001075229, NM\_001071158, NM\_001060633, NM\_001075218, NM\_001076553.
- 2. Créer 1 répertoire TP\_shell. Dans ce répertoire, créer 2 répertoires FASTA et GENBANK. Placer les fichiers fasta dans le répertoire fasta et GB dans le répertoire genbank.
- 3. Tout le long du TP, vous vous placerez dans le répertoire TP\_shell.

```
URLs utiles :
http://www.ncbi.nlm.nih.gov/sites/entrez
```
#### **Exercice 1**

- 1. Placez vous dans le répertoire FASTA. Ecrire un programme qui permet de donner l'extension du fichier NM\_008691.fasta.
- 2. Ecrire un programme qui donne les extensions de tous les fichiers.
- 3. Ecrire un programme qui renomme tous les fichiers .fasta en .seq
- 4. Placez vous dans le répertoire TP\_shell. Ecrire un programme permettant de lister les fichiers et les répertoires contenu dans ce répertoire.

L'affichage sera du style :

```
/home/.../toto.txt (fichier)
/home/.../FASTA (répertoire)
/home/.../GENBANK (répertoire)
```
### **Exercice 2**

- 1. Ecrire un programme droit\_fichier.bash, qui précisera le type de fichier passé en paramètre, son existence, ses permissions d'accès pour l'utilisateur.
- 2. Ajouter au programme l'envoie d'un message d'erreur spécifique si le fichier ou le répertoire n'est pas modifiable par l'utilisateur : "Attention fichier non modifiable par l'utilisateur !".

## **Exercice 3**

- 1. Ecrire un programme qui permet de visualiser la ligne contenant le nom de l'organisme des différents fichiers genbank téléchargés, qui est indiqué dans le champ SOURCE (SOURCE sera le paramètre de recherche mis en argument du programme).
- 2. Testez la visualisation d'autres champs.

# **Exercice 4**

1. Ecrire un programme qui vous renvoie le fichier le plus récent de votre répertoire.